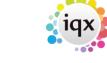

2024/05/03 21:12 1/2 Audit Contact Events

## **Audit Contact Events**

(2.16.6+)

## **Auditing of Disallow Contact Event Editing and Days**

Contact Event auditing has been extended to automatically audit changes to Disallow Editing and After Number of Days in Maintenance - Agency Setup - Miscellaneous Settings.

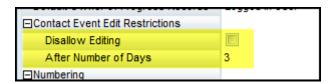

## **Optional auditing of Type and Summary**

Contact Event Type and Summary can be optionally audited. The settings for these optional items are in Maintenance - Database Setup - Audit Items - Contact Event - Type and/or Contact Event - Summary - Click to audit.

**Contact Events Page** 

## Company, Miscellaneous. Optional auditing of Invoice this Record Address change.

Activation of the tick box in Company - Miscellaneous - Invoice this Record Address can now be audited.

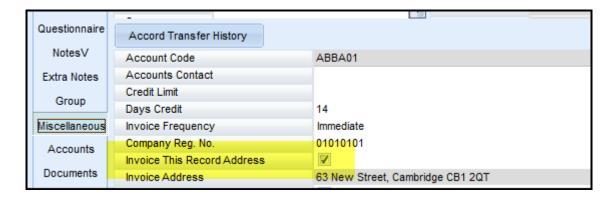

The auditing is set up in Maintenance Database Setup Audit Items - Company - Invoice address.

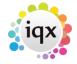

2024/05/03 21:12 2/2 Audit Contact Events

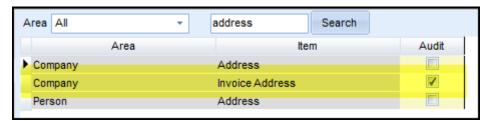

From:

https://iqxusers.co.uk/iqxhelp/ - iqx

Permanent link:

https://iqxusers.co.uk/iqxhelp/doku.php?id=audit\_1&rev=1512146147

Last update: 2017/12/01 16:35

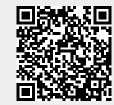